### **UPDATE for CSS Online Portal account users:**

The City of Wilsonville recently upgraded security enhancements to the online portal used for permitting, licenses and payroll transit tax filings. The two-way authentication process will require all users to perform a one-time update to your login credentials. Please see instructions below.

## **STEP 1:**

- Select "**Login or Register**" at the top right of the portal page.
- You will see options to sign in with various email providers. Please **DISREGARD** this portion and go directly to "**Create an account**" as if you were creating a new account.

#### **STEP 2:**

- Fill out the necessary information fields. Be sure to use the SAME email address that you currently use to login to the online portal. You will receive a verification code in your email inbox.

#### **STEP 3:**

- Enter the verification code from your email and click "verify". This will complete your registration.

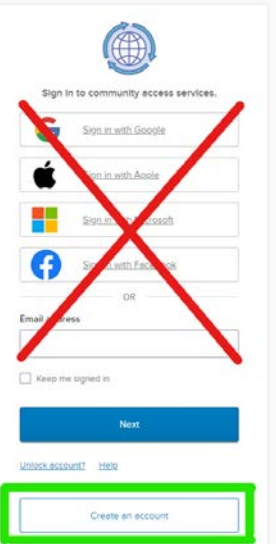

# **New users can also sign up a[t www.ci.wilsonville.or.us/online-portal](http://www.ci.wilsonville.or.us/online-portal) Additional questions may be directed to the following departments:**

**Building** 503-682-4960#1 permits@ci.wilsonville.or.us

**Engineering** 503-682-4960#3 pwpermits@ci.wilsonville.or.us

**Business License** 503-570-1518 licenses@ci.wilsonville.or.us

Planning 503-682-4960#2 planningpermits@ci.wilsonville.or.us